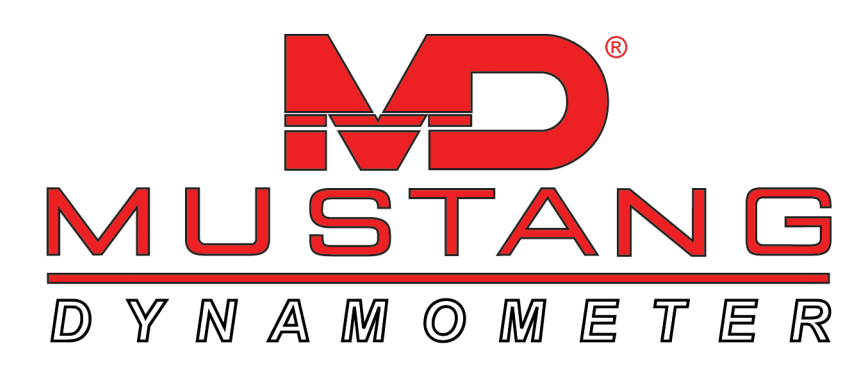

# Quick Start Guide

#### **Table of Contents:**

- 1 To bring car onto lift
- 2 Enter a new vehicle
- 3 To find a vehicle
- 4 OBD-II functions
- 5 RPM configuration
- 6 Tests
- 7 Calibration verification/maintenance

#### **Key:**

**A**- PowerDyne function

**<u>Bold/Underline</u> -** PowerDyne Menu selection

**Bold** - PowerDyne Button / Popup Selection

**TP** - Helpful tip

 $\triangle$  - Extremely important!

## To Bring Car Onto Lift

Turn on shop vent fan

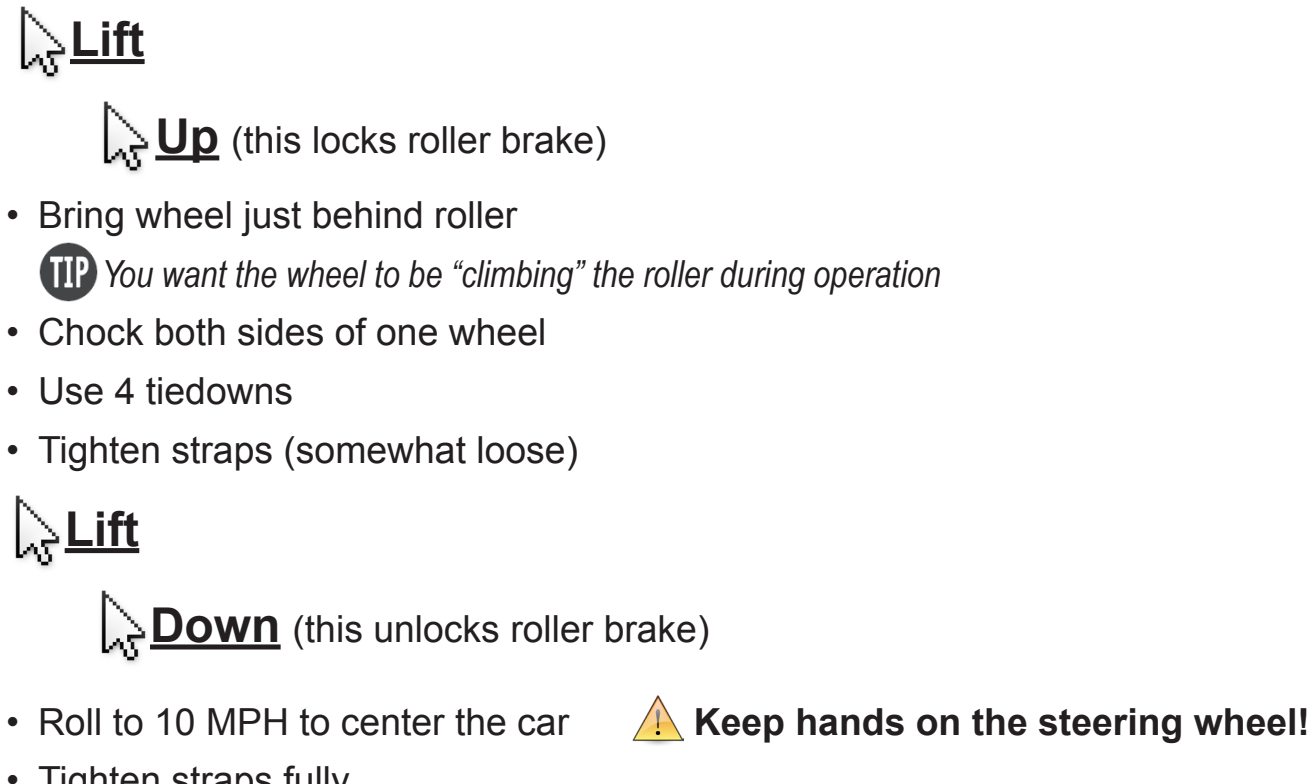

- Tighten straps fully
- Lock handles

*crisscross straps on front wheel drive cars*

- Place engine cooling fan in front of car
- Open shop doors
- Mount AFR Sensor
- Mount exhaust vent hoses
- Open Window
- Turn on vehicle exhaust vent fan

### **DO NOT USE BRAKES!**

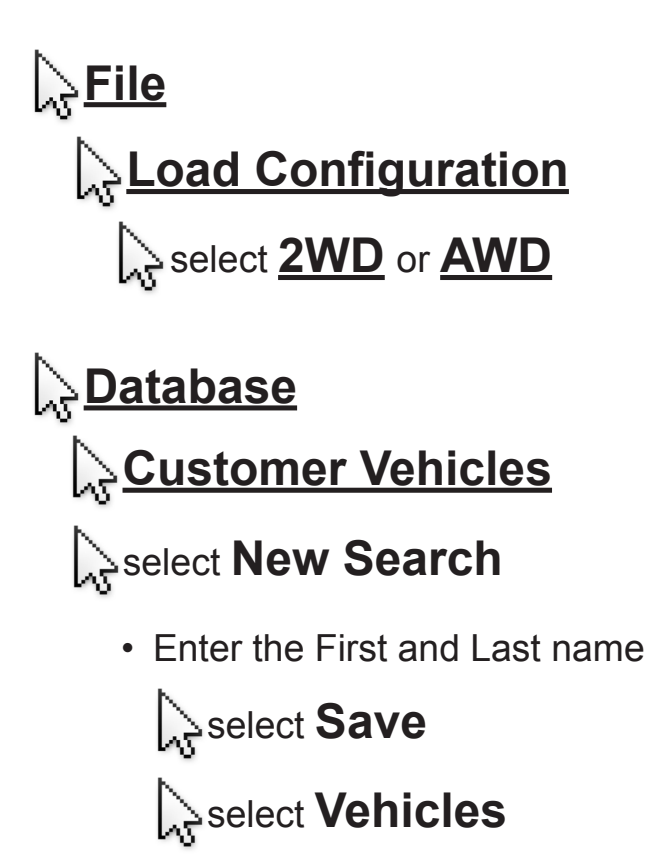

Enter the: • Plate

- Year
- Make
- Model
- Weight
- $\cdot$  HP @ 50
- Cylinders
- Displacement

Select Save

Select Select

Select **Exit** 

Select **Exit** 

## To Find a Vehicle

#### **Database**

#### **<u>A** Pick Vehicle For Testing</u>

• Enter the name

Select **Search** 

 $\left[\right.\right\}$  select the desired vehicle

 $\sum_{s}$ select **OK** 

**TP** You must reload OBD-II whenever you restart the program or turn the car ON/OFF

## **Calibration**

#### <u>ြု Scan Tool Setup</u> **OBD-II**

- Select the channel to edit
- Pick parameter by scrolling down

To view parameters on PowerDyne:

Double click the window you want changed

- Scroll down
- Select parameter

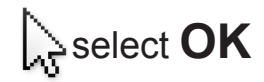

## RPM Configuration

#### **Calibration**

#### **SmartTach Setup**

**Download Inductive Configuration** (verify "Remote" on SmartTach)

To change the RPM Source from **Spark Plug** to **OBD-II** or **VS/VS**:

#### **Calibration**

#### **Dyno Parameters**

• Locate the **Engine RPM Input Source** area (top right corner)

Select **OBD-II** or **Analog** (Spark Plug for Inductive) (TS1) (OPT)

*make sure the switch box is at the correct position, A or B* 

• Rev the engine to 3,000 RPM for inductive

*If the RPM drops off, change the threshold voltage with the following instructions:*

#### **Calibration**

#### **SmartTach Setup**

**Set Threshold Voltage** 

• The **Default** is **1.760** (The range is **0-5 V**)

Change the **Default** to **.95**

- Rev the engine to 3,000 RPM
- If it still drops off,  $\sim$  change the **Default** to 2.15

*If RPM is different between the Car Tach and the Computer, calibrate with the following instructions:*

#### **Calibration**

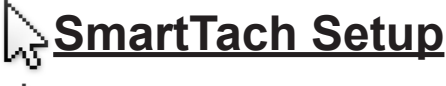

**Set Pulse/Rev**

• Set so that SmartTach and the computer/screen RPMs match.

## **Tests**

*For a cleaner view, use "Graph by Time" on the View Trace Function.*

#### Basic Horsepower Test

- **A** Tests
	- **Performance**
		- **Power Curve**
			- Set the **Start Speed** to **50 MPH**
			- Set the **Stop Speed** to **80-130 MPH** (depending on HP)
		- **A**click **Start Test**
		- Be in 4th gear @ 40 MPH (or closest 1:1 ratio), then launch.

**Check tie-down straps after run!**

#### Basic 1/4 Mile Test

**Tests Timing 1/4 Mile Colick Start Test** 

**Check tie-down straps after run!**

*PowerDyne auto-saves results when "Save Trace" and "Save Result" is highlighted (not grayed-out)*

#### **DO NOT USE BRAKES!**

## Calibration Verification / Maintenance

#### **Calibration**

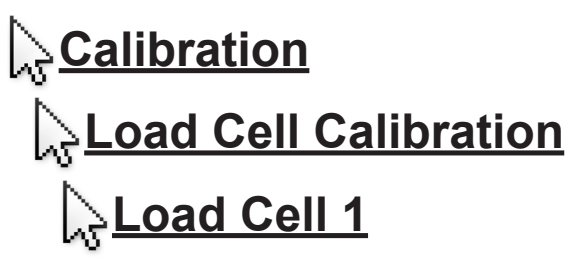

• Verify that the **Current (in)** and **Current (zero)** are within 0.04 of each other

*To Recalibrate:*

**Collect Zero** with no weight

• Place a 50 lb. cal weight on the load cell

click **Span** click **OK**

#### Maintenance (Lubrication) Every 6 months:

- Grease pillow blocks with Mobile Synthetic Grease (High Temp)
- PAU (1 place) Remove Allen screw opposite zerk fitting